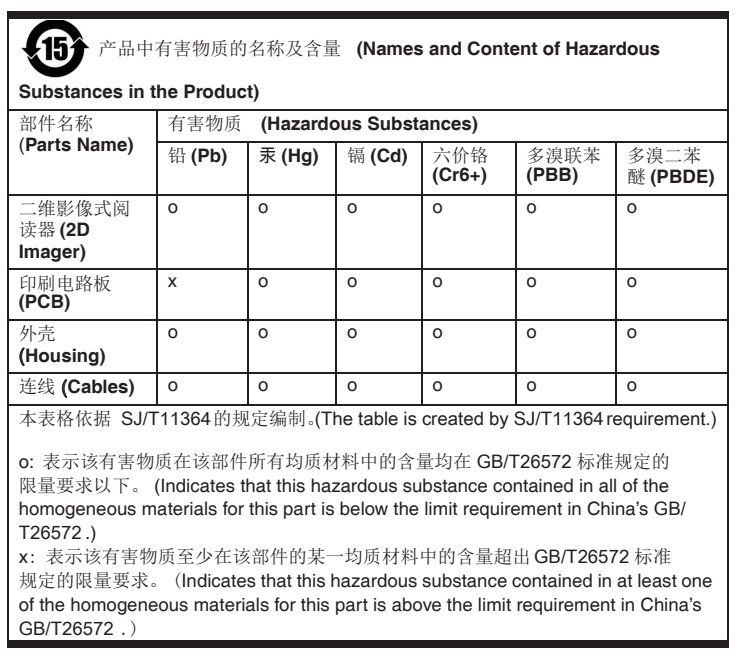

HH400 support interface type of RS232 and USB HID. Change cable and scan one of the following barcode to program your interface.

## **HH400**

#### **Getting Started**

Handheld 2D Area-Imagining Scanner

#### HH400-ENUS-QS REVA 04/16

## **Quick Start Guide**

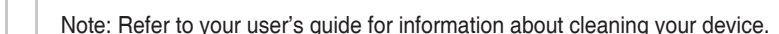

Turn off computer's power before connecting the scanner, then power up the computer once the scanner is fully connected.

The following bar code resets all standard product default settings.

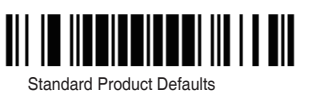

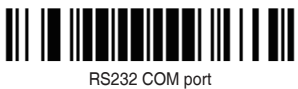

(2) USB Keyboard port

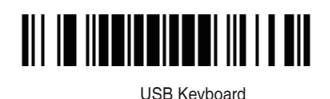

# Honeywell

Note: Default setting do not change product interface type. Ex: Keep USB interface no change after default setting.

#### **Programing the interface**

(1)RS232 COM port

Scan following barcode to program interface to RS232 COM Port with RS232 cable.

Scan following barcode to program interface to USB keyboard port with USB cable.

#### **Enter/Change line setting**

#### (1) Add Enter

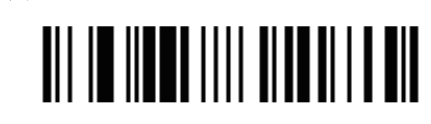

(2) Cancel Enter

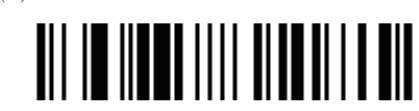

(3) Add change line

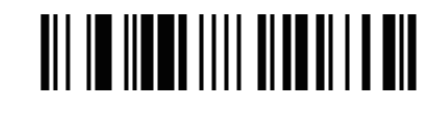

 $(4)$  Cancel change line

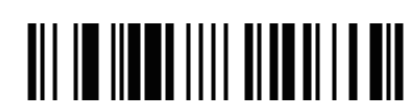

Hold the scanner over the bar code and center the aiming beam on the barcode.

#### **Technical Assistance**

Contact information for technical support, product service, and repair can be found at www.honeywellaidc.com.

#### **User Documentation**

For localized versions of this document, and to download the User's Guide, go to www.honeywellaidc.com.

#### **Limited Warranty**

For warranty information, go to www.honeywellaidc.com and click Resources> Warranty.

#### **Pantents**

For patent information, see www.hsmpats.com.

#### **Disclaimer**

Honeywell International Inc. ("HII") reserves the right to make changes in specifications and other information contained in this document without prior notice, and the reader should in all cases consult HII to determine whether any such changes have been made. The information in this publication does not represent a commitment on the part of HII. HII shall not be liable for technical or editorial errors or omissions contained herein; nor for incidental or consequential damages resulting from the furnishing, performance, or use of this material. HII disclaims all responsibility for the selection and use of software and/or hardware to achieve intended results.

This document contains proprietary information that is protected by copyright. All rights are reserved. No part of this document may be photocopied, reproduced, or translated into another language without the prior written consent of HII.

Copyright 2015-2016 Honeywell International Inc. All rights reserved. Web Address: www.honeywellaidc.com

#### **Power Supply Assembly (if included)**

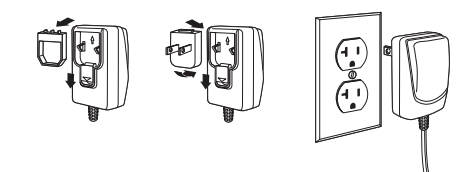

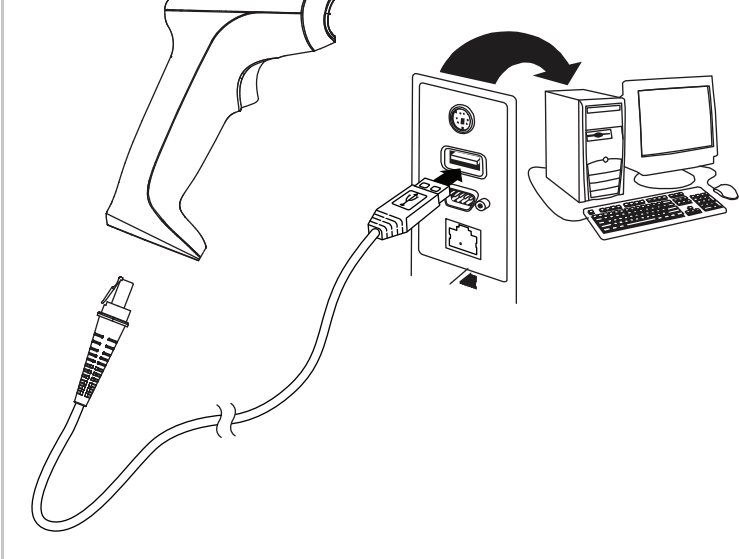

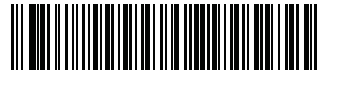

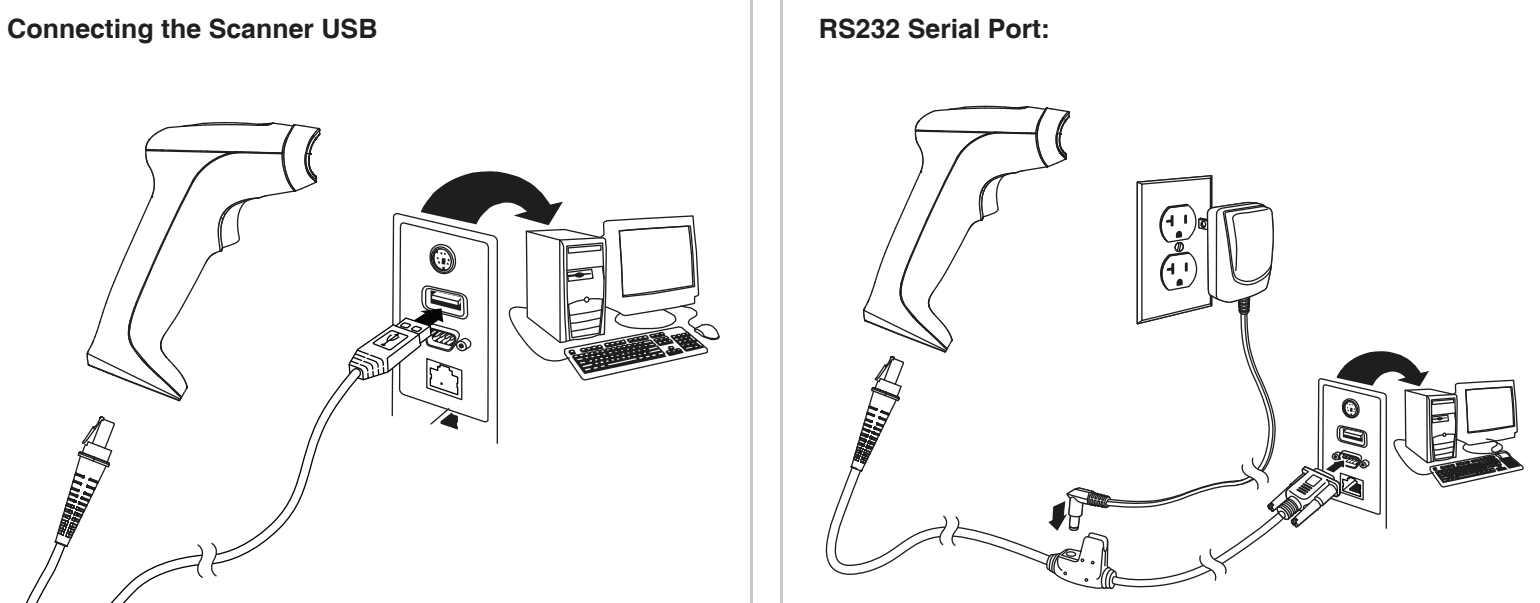

#### **Reading Techniques**

The view finder projects an aiming beam that should be centered over the bar code, but it can be positioned in any direction for a good read.

The aiming beam is smaller when thescanner is closer to the code and larger when it is farther from the code. Hold the scanner close to smaller bar codes, and farther away from large bar codes to get a proper read. If the bar code is highly reflective (e.g., laminated), you may need to tilt the scanner at an angle so the bar code can be scanned.

### **Standard Product Defaults**